# **IMPLEMENTACIÓN Y CONFIGURACIÓN BAJO NETHSERVER SOLUCIONANDO NECESIDADES ESPECÍFICAS CON GNU/LINUX**

Camilo Andrés Moros e-mail: camoros@unadvirtual.edu.co Claudia Marcela Sarmiento e-mail: cmsarmientoa@unadvirtual.edu.co Elizabeth Agudelo García e-mail: eagudeloga@unadvirtual.edu.co Felipe Nickolas García e-mail: fngarciad@unadvirtual.edu.co Pablo Arturo Riascos e-mail: pariascos@unadvirtual.edu.co

**RESUMEN:** *En el presente artículo se dispondrá a formular soluciones bajo GNU/Linux mediante la instalación, configuración y puesta en marcha de la distribución Nethserver versión 7.9.2009, por lo cual se mostrará el paso a paso de la instalación de la máquina virtual que nos permita dar respuesta a los requerimientos específicos del cliente, mediante la implementación y configuración detallada de los servicios DHCP Server, DNS Server, controlador de dominio, control de acceso para la conectividad de internet mediante el proxy filtrando la salida por medio del puerto 3128, cortafuegos, File Server y Print Server, como también la configuración de VPN demostrando así las habilidades para la puesta en marcha del sistema operativo GNU/Linux.*

**PALABRAS CLAVE**: DHCP, DNS, Firewall, Proxy, VPN.

### **1 INTRODUCCIÓN**

Mediante el planteamiento y contextualización del problema para la migración de los sistemas operativos, servicios y puesta en marcha de los sistemas de seguridad de la infraestructura de red, buscamos formular soluciones bajo GNU/Linux a través de la instalación, configuración y puesta en marcha de la infraestructura tecnológica, logrando con ello responder satisfactoriamente a todos los requerimientos exigidos por el cliente.

### **2 INSTALACIÓN DE NETHSERVER**

#### **2.1 PROCESO DE INSTALACIÓN**

Para el proceso de instalación del Nethserver requeríamos primeramente la configuración de la máquina virtual, para su posterior puesta en marcha y la implementación y configuración de los servicios necesarios para lograr solucionar los requerimientos del cliente, por lo tanto, se descargó la imagen ISO del Nethserver efectuando las configuraciones necesarias y requeridas en la máquina virtual para su correcta instalación.

A continuación se presentan los soportes de la implementación y configuración del Nethserver, y los servicios necesarios.

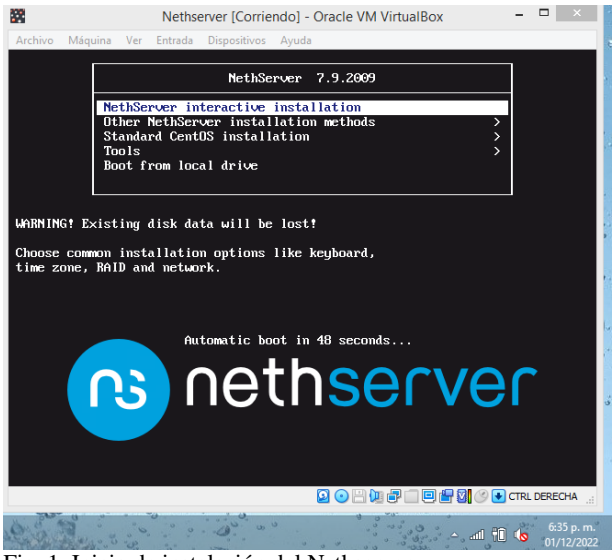

Fig. 1. Inicio de instalación del Nethserver.

| ۴o | Nethserver [Corriendo] - Oracle VM VirtualBox                                                                                                    |                                 |
|----|----------------------------------------------------------------------------------------------------|---------------------------------|
|    | Archivo Máquina Ver Entrada Dispositivos Ayuda                                                                                                    | O(D)                            |
|    | 2.2471561 EDAC MC: Ver: 3.0.0<br>2.2534561 PCI: Using ACPI for IRQ routing<br>2.2583641 NetLabel: Initializing<br>2.2611571 NetLabel: domain hash size = 128<br>2.2638241 NetLabel: protocols = UNLABELED CIPSOv4<br>2.2666171 NetLabel: unlabeled traffic allowed by default<br>2.2702811 amd nb: Cannot enumerate AMD northbridges<br>2.2776181 Switched to clocksource kym-clock<br>2.3164521 pnp: PnP ACPI init<br>2.3188381 ACPI: bus type PNP registered<br>2.3263781 pnp: PnP ACPI: found 2 devices<br>2.3290711 ACPI: bus type PNP unregistered<br>2.3479801 NET: Registered protocol family 2<br>2.3520671 TCP established hash table entries: 16384 (order: 5, 131072 butes |                                 |
|    | 2.3588951 TCP bind hash table entries: 16384 (order: 6, 262144 butes)<br>2.3638171 TCP: Hash tables configured (established 16384 bind 16384)<br>2.3663551 TCP: reno registered<br>2.3699611 UDP hash table entries: 1024 (order: 3, 32768 butes)<br>2.3727131 UDP-Lite hash table entries: 1024 (order: 3, 32768 butes)<br>2.3763501 NET: Registered protocol family 1<br>2.3794841 pci 0000:00:00.0: Limiting direct PCI/PCI transfers<br>2.3831101 pci 0000:00:01.0: Activating ISA DMA hang workarounds<br>2.3980971 Unpacking initramfs                                                                                                    | <b>TE</b><br><b>CICIN</b><br>öΑ |
|    | <b>Q ⊙ (D ) P © P 2 © + CTRL DERECHA</b>                                                                                                    |                                 |
|    | WHH                                                                                                    | ние»                            |
|    |                                                                                                    | 9:02 p.m.<br>01/12/2022         |

Fig. 2. Proceso de instalación del Nethserver.

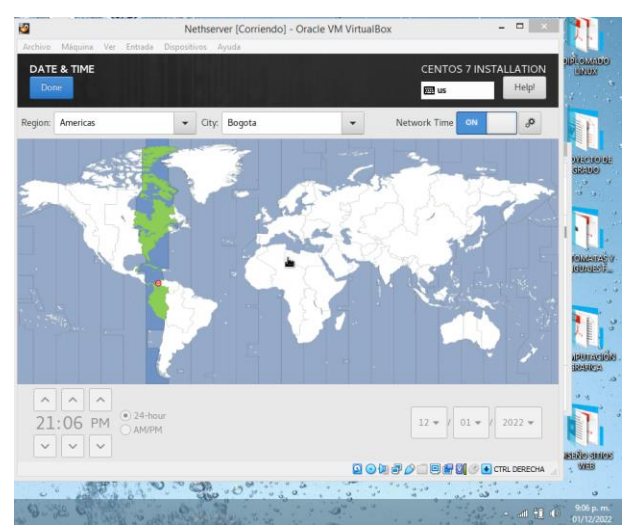

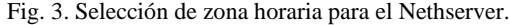

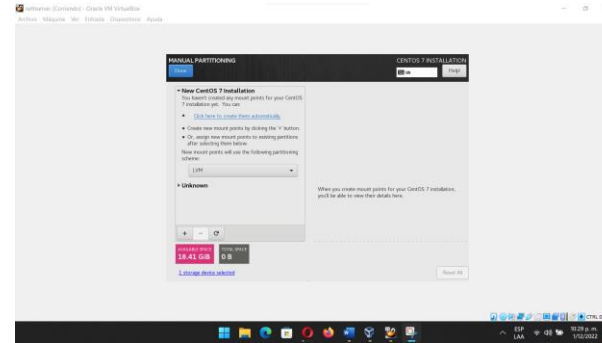

Fig. 4. Partición del Nethserver.

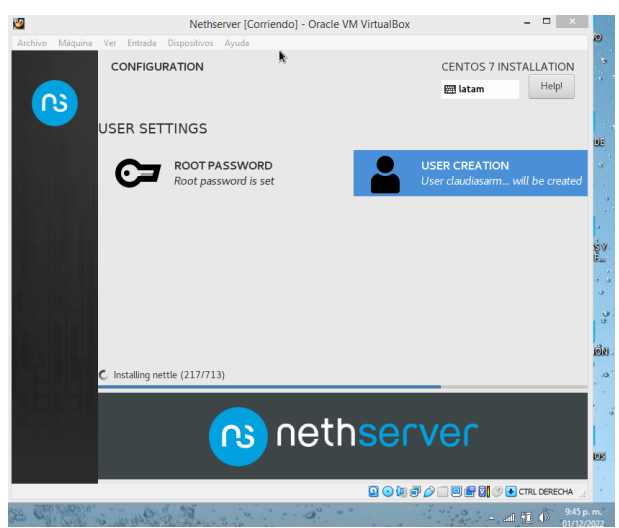

Fig. 5. Configuración de usuario y contraseña.

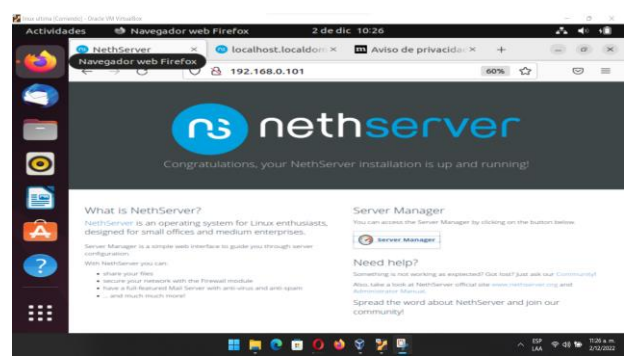

Fig. 6. Página inicial del Nethserver desde Ubuntu Desktop.

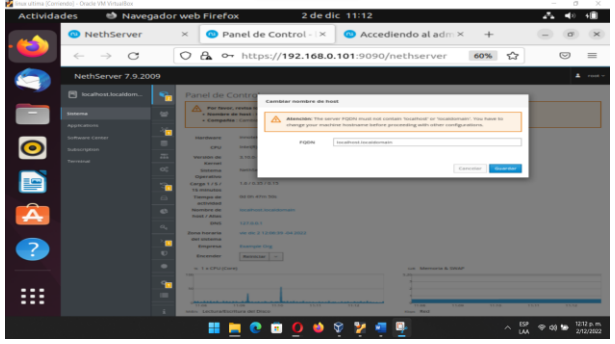

Fig. 7. Configuración inicial del Nethserver.

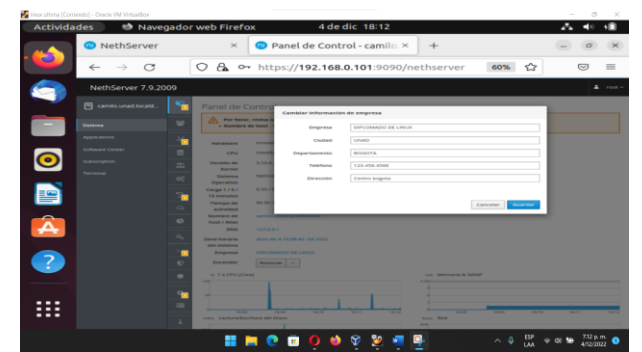

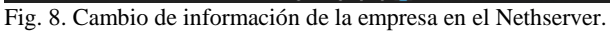

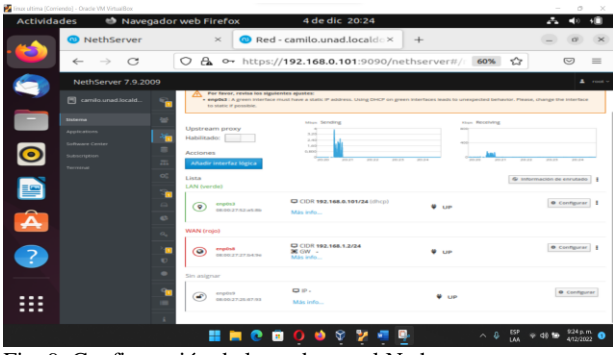

Fig. 9. Configuración de las redes en el Nethserver.

Los soportes expuestos anteriormente son las principales configuraciones de la distribución de GNU/Linux Nethserver versión 7.9.2009.

### **3 DESARROLLO DE LAS TEMÁTICAS**

### **3.1 TEMÁTICA 1: DHCP Server, DNS Server y Controlador de Dominio.**

Implementación y configuración detallada del acceso de una estación de trabajo GNU/Linux a través de un usuario y contraseña, así como también el registro de dicha estación en los servicios de infraestructura IT de Nethserver.

Para el desarrollo de la temática se efectuará el funcionamiento de dos máquinas virtuales, una con Nethserver y otra con Ubuntu Desktop y que estará conectada ésta última a la red LAN.

Se procede a realizar la configuración de la red WAN.

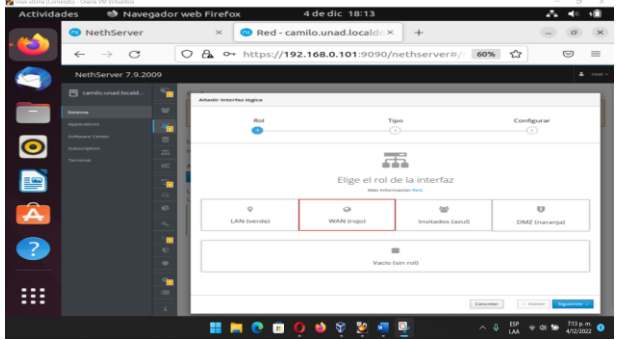

Fig. 10. Configuración de red WAN.

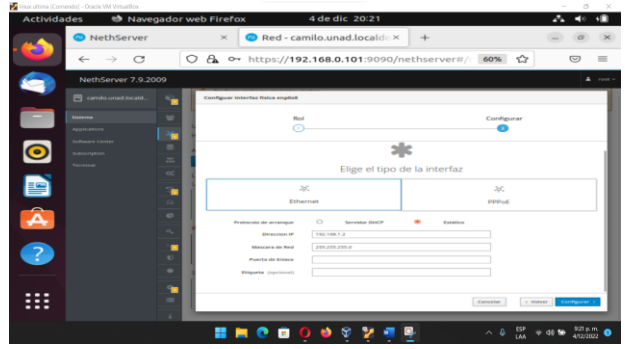

Fig. 11. Asignación de IP para la red WAN.

Continuamos configurando la red LAN.

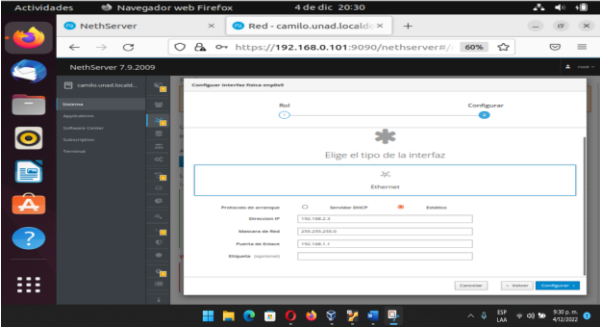

Fig. 12. Asignación de IP para la red LAN.

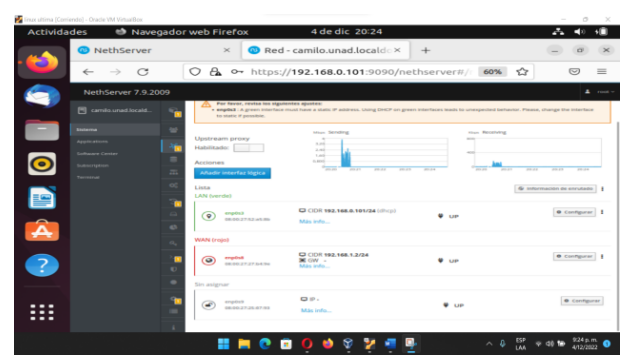

Fig. 13. Demostración de las configuraciones de redes.

#### **3.1.1 DHCP Server**

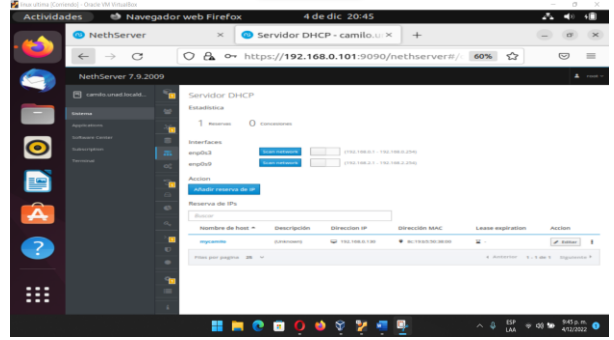

Fig. 14. Servidor DHCP para añadir el dominio que se necesite ejecutar en la red configurada.

#### **3.1.2 DNS Server**

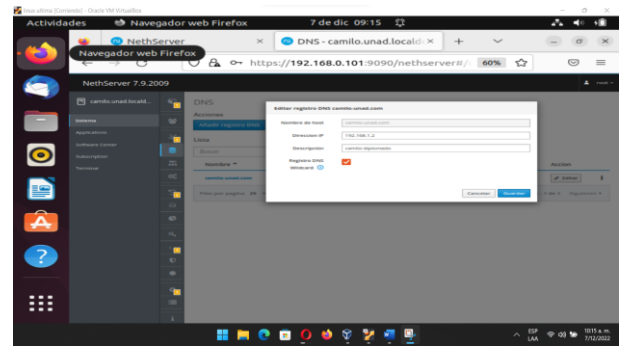

Fig. 15. Registro DNS camilo-unad.com.

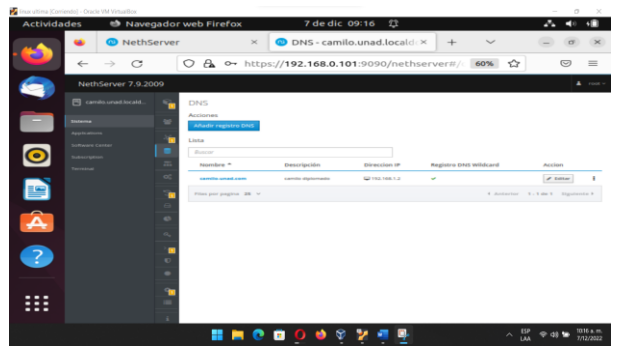

Fig. 16. Activación del registro DNS para demostración del servicio.

### **3.2 TEMÁTICA 2: Proxy.**

Implementación y configuración detallada del control de acceso de una estación GNU/Linux a los servicios de conectividad a internet desde Nethserver a través de un proxy que filtra ola salida por medio del puerto 3128.

Primeramente se realiza instalación del Proxy Web que permite el desarrollo y configuración de los procesos solicitados desde la consola.

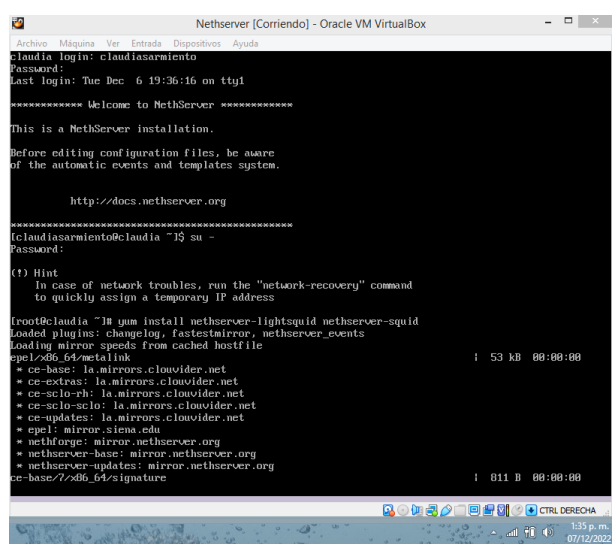

Fig. 17. Instalación de Proxy Web desde la consola de Nethserver.

| Ŧ.                                                                                                    |                                                                                                    | Nethserver [Corriendo] - Oracle VM VirtualBox                                                                                                    |                                                                                                    |                                                                                                    |  |  |  |  |  |
|----------------------------------------------------------------------------------------------------|----------------------------------------------------------------------------------------------------|----------------------------------------------------------------------------------------------------|----------------------------------------------------------------------------------------------------|----------------------------------------------------------------------------------------------------|--|--|--|--|--|
| Archivo<br>Ver Entrada<br>Máquina                                                                                                    | Dispositivos Avuda                                                                                                    |                                                                                                    |                                                                                                    |                                                                                                    |  |  |  |  |  |
| $l$ ihton $l$ - $l$ td $l$<br>lightsquid<br>lightsquid-apache<br>nethserver-httpd-admin-service<br>$ner1-GG1$<br>$per1-DBI$<br>$ner1-FCGI$<br>$ner1-GD$<br>perl-GDGraph<br>per1-6D6raph3d<br>perl-GDTextUtil<br>perl-Net-Daemon<br>$per1-PIRPC$<br>squid<br>squid-migration-script                                                                                                    | $\times 86$ 64<br>noarch<br>noarch<br>noarch<br>noarch<br>$\times 86$ 64<br>$\times 86$ 64<br>$\times 86$ 64<br>noarch<br>noarch<br>noarch<br>noarch<br>noarch<br>×8664<br>×86664 | 2.4.2-22.el7 3<br>$1.8 - 18. e17.$ lux<br>$1.8 - 18. e17.$ lux<br>$2.7.0 - 1.057$<br>$3.63 - 4.17$<br>$1.627 - 4.17$<br>$1:8.74-8. e17$<br>$2.49 - 3.17$<br>$1:1.44-15. e17$<br>$B.63 - 23.17$<br>$B.86 - 23.12$<br>$0.48 - 5.17$<br>0.2020-14.el7<br>7:3.5.20-9993.ns7<br>7:3.5.20-9993.ns7 | ce-base<br>nethserver-base<br>nethserver-base<br>nethserver-base<br>ce-base<br>ce-base<br>ce-base<br>ce-base<br>epel<br>epel<br>epel<br>ce-base<br>$ce$ -base<br>nethserver-updates<br>nethserver-updates | 49<br>$\mathbf{k}$<br>52<br>$\mathbf{k}$<br>21 <sub>k</sub><br>26k<br>250 k<br>802 k<br>42k<br>173 k<br>128 k<br>28 k<br>48 k<br>51 k<br>36 k<br>3.1 M<br>52 k |  |  |  |  |  |
|                                                                                                    |                                                                                                    |                                                                                                    |                                                                                                    |                                                                                                    |  |  |  |  |  |
| <b>Transaction Summaru</b><br>Install 2 Packages (+19 Dependent packages)<br>Total download size: 6.6 M<br>Installed size: 22 M<br>Is this ok [y/d/M]: y<br>Downloading packages:<br>(1/21): libecap-1.8.8-1.el7.x86_64.rpm<br><b>RR: RR: R1</b><br>21 kB<br>55 kB<br>(2/21): 1ibXpm-3.5.12-1.el7.x86 64.rpm<br><b>RR: RR: R1</b><br>$(3/21):$ $ad-2.8.35-27. e17.9. x86.64.$ rum<br>146 kB<br><b>RR: RR: R1</b><br>(4/21): libtool-ltdl-2.4.2-22.el7 3.x86 64.rpm<br>49 kB<br><b>RR: RR: R1</b><br>135 kB<br>(5/21): lib jpeg-turbo-1.2.90-8.el7.x86 64.rpm<br><b>RR: RR: R1</b><br>н<br>(6/21): lightsquid-apache-1.8-18.el7.lux.noarch.rpm<br>21 kB<br><b>RR: RR: R1</b><br>(7/21): nethserver-httpd-admin-service-2.7.0-1.ns7.noarch.rpm<br>26 kB<br>00:00:01<br>57 kB<br>(8/21): lightsquid-1.8-18.el7.lux.noarch.rpm<br><b>AR: AR: A1</b><br>(9/21): nethserver-lightsquid-1.2.0-1.ns7.noarch.rpm<br>35 kB<br><b>AR: AR: A1</b><br>$(10/21)$ : per 1-CGI-3.63-4.el7.noarch.rpm<br>258 kB<br>AR: AR: AR<br>$(11/21)$ : per I-FCGI-0.74-8.e17.x86 64.rpm<br>42 kB<br>AR: AR: AR<br>(12/21): per l-GDGraph3d-0.63-23.el7.noarch.rpm<br>28 kB<br>88:88:88<br><b>BOLED IT THE SIC OF CTRL DERECHA</b> |                                                                                                    |                                                                                                    |                                                                                                    |                                                                                                    |  |  |  |  |  |
|                                                                                                    |                                                                                                    |                                                                                                    | $\sim$ all $\mathbb{R}$ (b)                                                                                                    | l:37 p. m.                                                                                                    |  |  |  |  |  |

Fig. 18. Proceso de instalación de Proxy Web desde la consola de Nethserver.

Posteriormente, ingresamos desde Linux Mint quien sería la desktop para verificar el funcionamiento del Nethserver y realizar las configuraciones necesarias dentro del mismo.

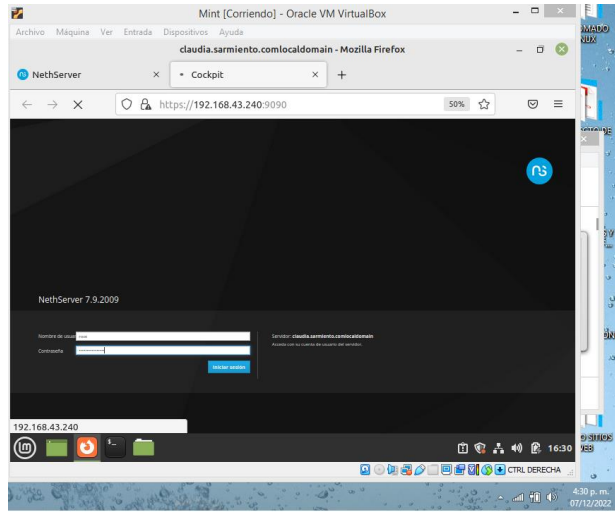

Fig. 19. Ingreso al Nethserver desde Linux Mint.

Se realizan las configuraciones de las redes LAN, WAN y DMZ.

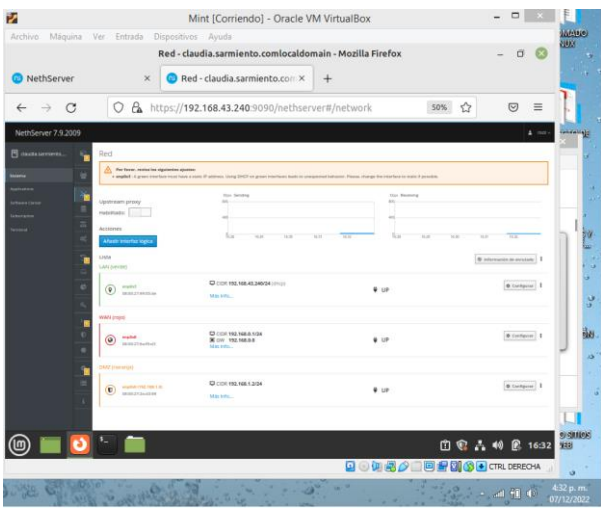

Fig. 20. Configuraciones realizadas de las redes LAN, WAN y DMZ.

Procedemos a configurar la dirección estática IPV4 en el equipo DMZ.

| <b>Actividades</b>       | <b>☆</b> Configuración ▼ |                                                 |                   | 9 de dic 10:29 |                   | à.      | ø<br>$\blacktriangleleft$ |
|--------------------------|--------------------------|-------------------------------------------------|-------------------|----------------|-------------------|---------|---------------------------|
| $\alpha$                 | Configuración            | $\equiv$                                        |                   |                | Red               |         |                           |
| ගැ<br>Red                | Cancelar                 |                                                 |                   | Cableada       |                   | Aplicar |                           |
| Blueto<br>戈              | Detalles<br>Identidad    | IPv4                                            | IPv6              | Seguridad      |                   |         | ÷                         |
| Fondo<br>囩               | Método IPv4              |                                                 | Automático (DHCP) |                | Sólo enlace local |         | ₩                         |
| Notific                  |                          | <b>O</b> Manual<br>Compartida con otros equipos |                   |                | Desactivar        |         | ÷                         |
| $\alpha$<br><b>Busca</b> | <b>Direcciones</b>       |                                                 |                   |                |                   |         |                           |
| 器<br>Aplica              | Dirección                |                                                 | Máscara de red    |                | Puerta de enlace  |         |                           |
|                          | 192.168.1.2              |                                                 | 255.255.255.0     |                | 192.168.1.0       | O       |                           |
| Privac                   |                          |                                                 |                   |                |                   | $\circ$ | ₩                         |
|                          | <b>DNS</b>               |                                                 |                   |                | Automático        |         |                           |
| Cuenta<br>ര              |                          |                                                 |                   |                |                   |         |                           |
| ≪<br>Compa               | 8.8.8.8                  |                                                 |                   |                |                   |         |                           |

Fig. 21. Configuración de la IPV4 en la DMZ.

Luego, previa instalación de la aplicación Proxy Web desde la consola de Nethserver, se verifica que efectivamente se encuentre en la interfaz.

| z                         |              |                       | Mint [Corriendo] - Oracle VM VirtualBox   |                                                                     |                                         |                         | ▭                 |          |                      |
|---------------------------|--------------|-----------------------|-------------------------------------------|---------------------------------------------------------------------|-----------------------------------------|-------------------------|-------------------|----------|----------------------|
| Archivo<br>Máquina<br>Ver | Entrada      | Dispositivos Ayuda    |                                           |                                                                     |                                         |                         |                   |          | вилос<br>21033       |
|                           |              |                       |                                           | Aplicaciones - claudia.sarmiento.comlocaldomain - Mozilla Firefox   |                                         |                         | $\Box$            |          |                      |
| NethServer                | $\times$     |                       | Aplicaciones - claudia.sarmicX            | $+$                                                                 |                                         |                         |                   |          | $\sim$ 140           |
| C                         | a.<br>O      |                       |                                           | https://192.168.43.240:9090/nethserver#/applications                | 80%                                     | ☆                       | $\circledcirc$    | $\equiv$ |                      |
| NethServer 7.9.2009       |              |                       |                                           |                                                                     |                                         |                         | $2$ root -        |          | <b>CARD IN</b>       |
| 冋<br>claudia.sarmiento    | Aplicaciones |                       |                                           |                                                                     |                                         |                         |                   |          |                      |
| Sistema                   | Buscar       |                       |                                           |                                                                     |                                         |                         | Refrescar         |          |                      |
| <b>Applications</b>       | Logo         | Nombre $-$            | Descripción                               |                                                                     |                                         | Versión                 | Accion            |          |                      |
| Software Center           | $\bullet$    | Web Proxy & Filter    | Configuration for Squid caching web proxy |                                                                     |                                         | 1.14.1                  | <b>OC</b> Ajustes |          |                      |
| Subscription              |              |                       |                                           |                                                                     |                                         |                         |                   |          |                      |
| Terminal                  |              | Web server            |                                           | Web server configuration with named virtual hosts and reverse proxy |                                         | 3.11.4                  | <b>OC</b> Ajustes |          |                      |
|                           |              | Filas por pagina 25 v |                                           |                                                                     | 4 Anterior 1-2 de 2                     |                         | Siguiente »       |          |                      |
|                           |              |                       |                                           |                                                                     |                                         |                         |                   |          |                      |
|                           |              |                       |                                           |                                                                     |                                         |                         |                   |          |                      |
|                           |              |                       |                                           |                                                                     |                                         |                         |                   |          |                      |
|                           |              |                       |                                           |                                                                     |                                         |                         |                   |          |                      |
|                           |              |                       |                                           |                                                                     |                                         | <b>自 电 品 10 图 16:40</b> |                   |          | <b>OSHION</b><br>988 |
|                           |              |                       |                                           |                                                                     | <b>Q © LE A Q Q E D G C TRL DERECHA</b> |                         |                   |          |                      |

Fig. 22. Demostración de la instalación de la aplicación Proxy Web en el Nethserver.

Configuramos el hosts con la dirección ip 192.168.43.190 que corresponde a la dirección del equipo cliente.

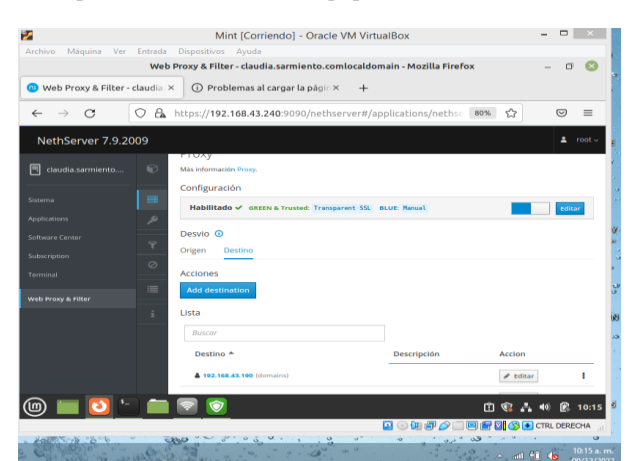

Fig. 23. Configuración del destino hosts en la aplicación del Proxy Web del equipo cliente-LAN 192.168.43.190.

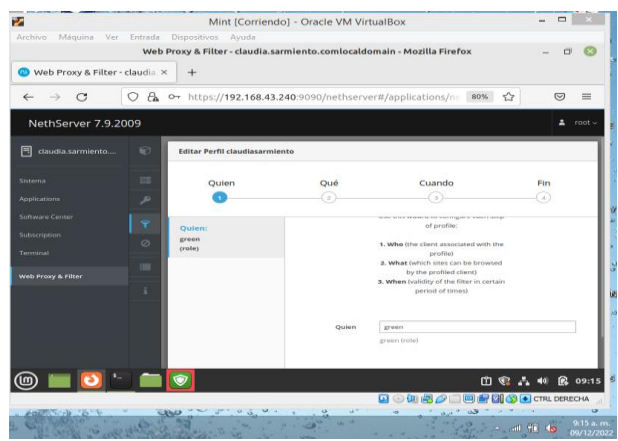

Fig. 24. Configuración del perfil para las restricciones del equipo cliente-LAN.

Se efectúan todas las configuraciones desde la aplicación de proxy web para las restricciones de las categorías que se bloquearán posteriormente.

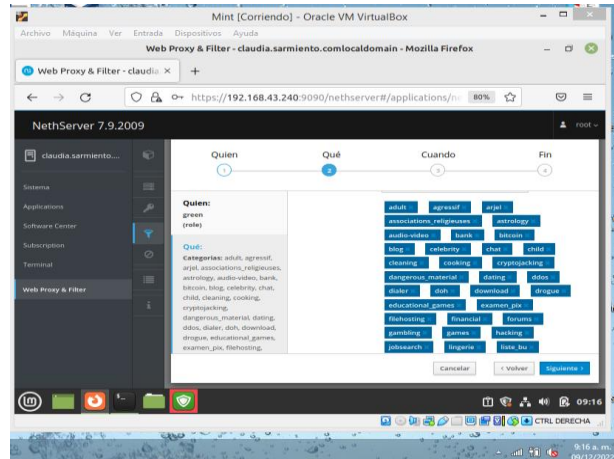

Fig. 25. Selección de las categorías que serán bloqueadas para el acceso desde el equipo cliente.

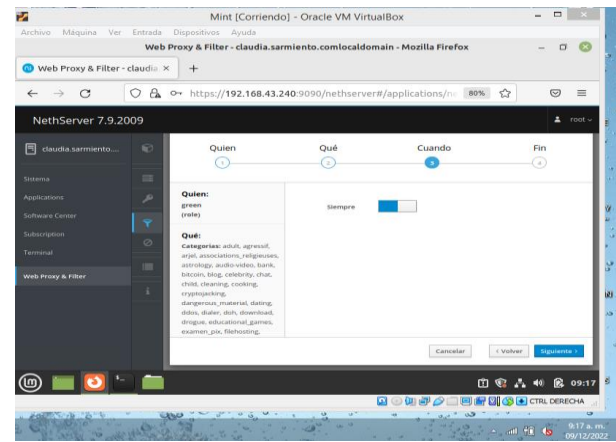

Fig. 26. Selección de cuándo deben ser bloqueadas estas categorías.

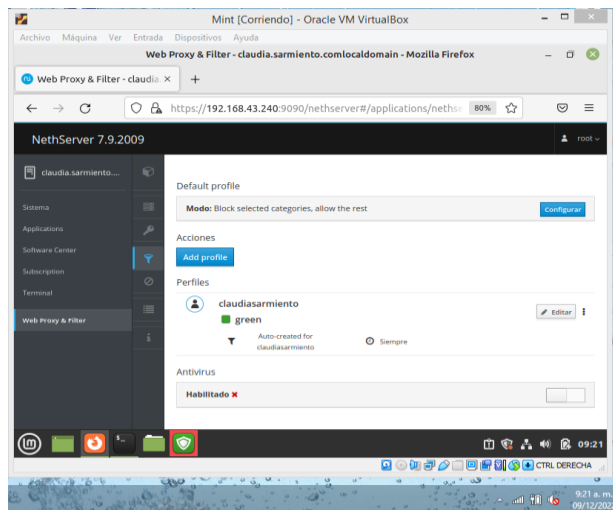

Fig. 27. Finalización del perfil para los filtros de acceso.

5

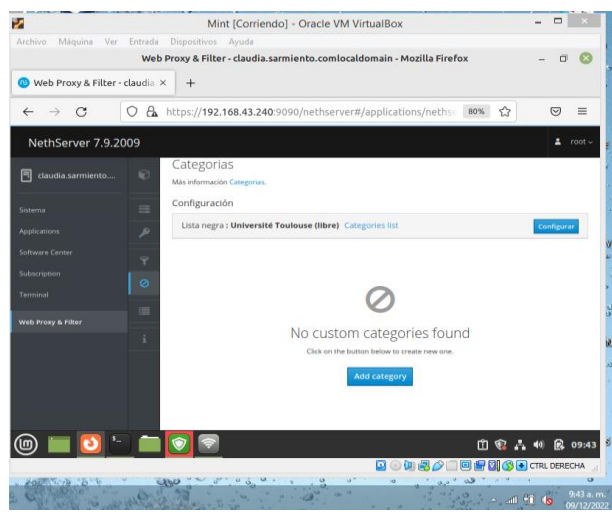

Fig. 28. Configuración de las categorías.

Continuamos con configurar el proxy en el equipo cliente la filtración de la salida del puerto 3128.

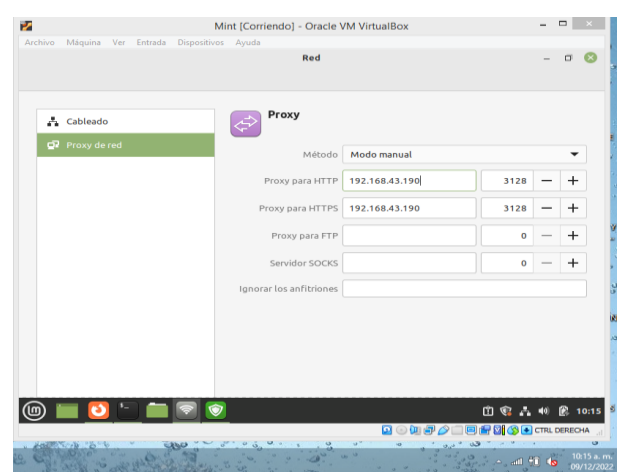

Fig. 29. Configuración del proxy con puerto 3128 en el equipo cliente.

Hacemos ping al 8.8.8.8 desde el equipo cliente para verificar que este la conexión a internet.

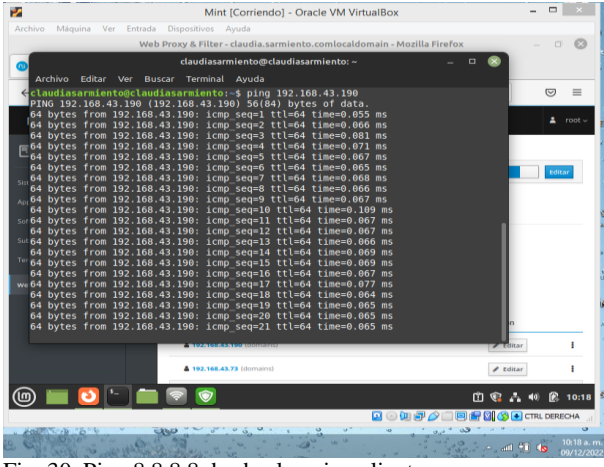

Fig. 30. Ping 8.8.8.8 desde el equipo cliente.

Seguidamente ingresamos a una de las páginas bloqueadas en el perfil, según la categoría "adultos" ingresando desde el equipo cliente a la página pornhub.com donde el proxy bloquea automáticamente el ingreso a dicha página.

| Máquina<br>Ver Entrada<br>Dispositivos<br>Archivo<br>Ayuda<br>Problemas al cargar la página - Mozilla Firefox<br>Web Proxy & Filter - claudia. X<br>(i) Problemas al cargar la págin X<br>$^{+}$<br>1 https://es.pornhub.com<br>C<br>El servidor proxy está rechazando las<br>conexiones<br>Un error ocurrió durante una conexión a es.pornhub.com. | ≎                 | σт<br>☑                     | $\equiv$ |
|----------------------------------------------------------------------------------------------------|-------------------|-----------------------------|----------|
|                                                                                                    |                   |                             |          |
|                                                                                                    |                   |                             |          |
|                                                                                                    |                   |                             |          |
|                                                                                                    |                   |                             |          |
|                                                                                                    |                   |                             |          |
|                                                                                                    |                   |                             |          |
|                                                                                                    |                   |                             |          |
|                                                                                                    |                   |                             |          |
|                                                                                                    |                   |                             |          |
|                                                                                                    |                   |                             |          |
|                                                                                                    |                   |                             |          |
|                                                                                                    |                   |                             |          |
|                                                                                                    |                   |                             |          |
| · Comprueba que la configuración del proxy esté correcta.                                                                                                    |                   |                             |          |
| · Comunicate con el administrador de la red para comprobar que el servidor proxy está<br>funcionando.                                                                                                    |                   |                             |          |
|                                                                                                    |                   |                             |          |
|                                                                                                    | Intentar de nuevo |                             |          |
|                                                                                                    |                   |                             |          |
|                                                                                                    |                   |                             |          |
|                                                                                                    | m                 | m.                          | 10:22    |
|                                                                                                    |                   | <b>EL CS + CTRL DERECHA</b> |          |
|                                                                                                    |                   |                             |          |

Fig. 31. Bloqueo de la página para adultos pornhub.com por el proxy desde el equipo cliente.

### **3.3 TEMÁTICA 3: Cortafuegos.**

Implementación y configuración detallada para la restricción de la apertura de sitios o portales web de entretenimiento y redes sociales, evidenciando las reglas y políticas creadas. La validación del funcionamiento del cortafuego aplicando las restricciones solicitadas, se hará desde una estación de trabajo GNU/Linux.

Primeramente se realiza actualización de paquetes del Nethserver.

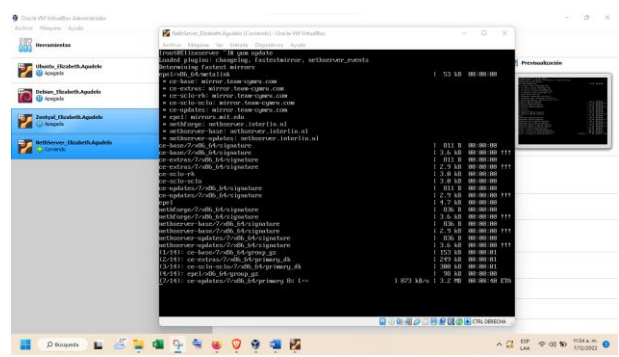

Fig. 32. Actualización de paquetes del Nethserver.

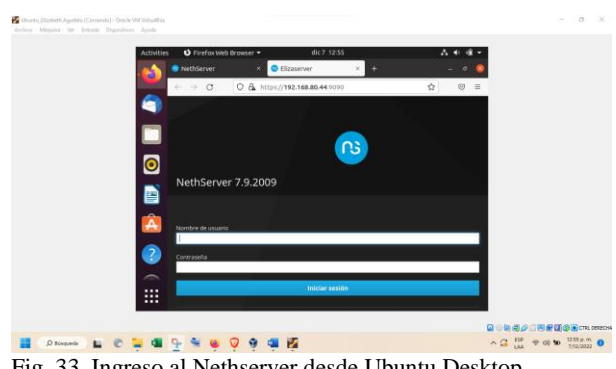

Fig. 33. Ingreso al Nethserver desde Ubuntu Desktop.

Luego de realizar el ingreso al Nethserver desde Ubuntu Desktop procedemos a ingresar al Software Center, para proceder a seleccionar las aplicaciones correspondientes los cuales sería Firewall básico, Filtro web y Proxy web.

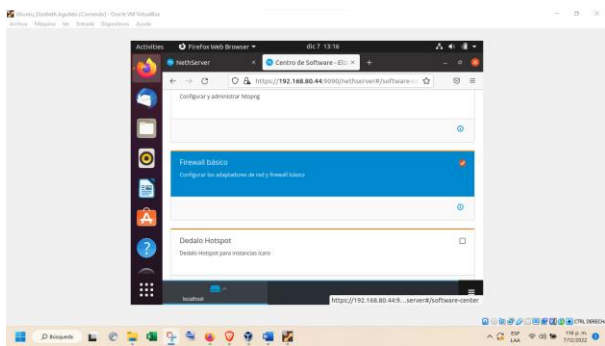

Fig. 34. Aplicaciones a descargar Firewall básico, Filtro web y Proxy web.

Finalizado el proceso de descarga podemos acceder a las aplicaciones desde el menú de la interfaz Nethserver.

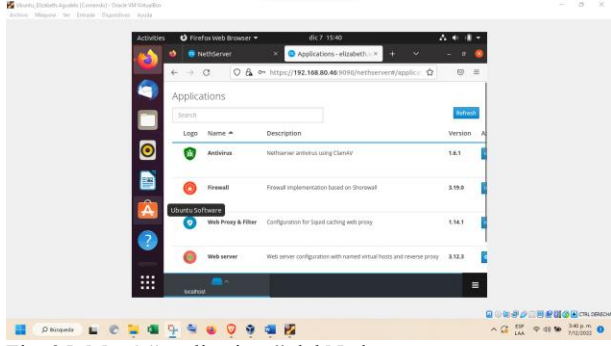

Fig. 35. Menú "applications" del Nethserver.

#### **3.3.1 Configuración del Firewall.**

Inicialmente se configura la red WAN la cual permitirá la conexión con el equipo cliente.

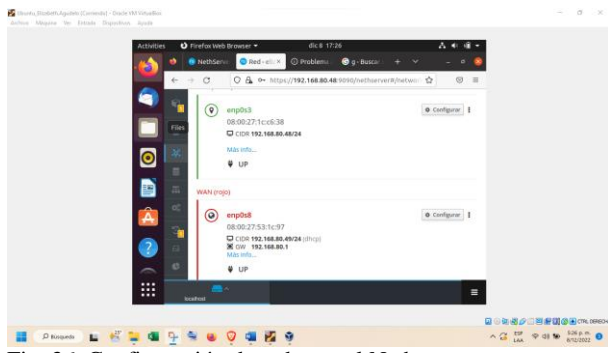

Fig. 36. Configuración de redes en el Nethserver.

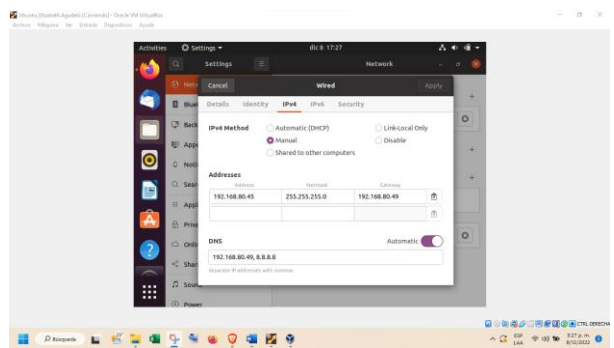

Fig. 37. Conexión a internet del equipo cliente a la red WAN.

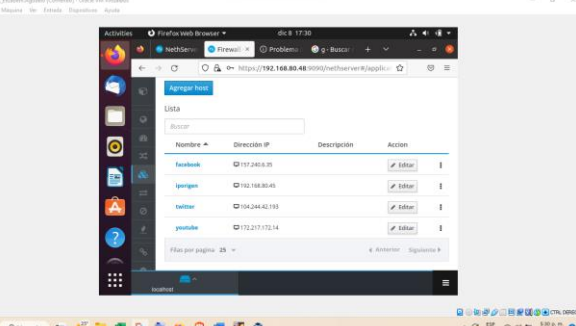

**. 6 = 4 9 4 8 9 4 8 9** Fig. 38. Hosts o direcciones ip que se bloquearán.

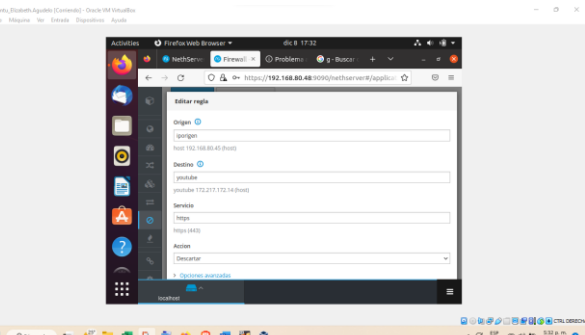

. . . **. . . . . . . .** . Fig. 39. Asignación de redes que se bloquearán por el Firewall.

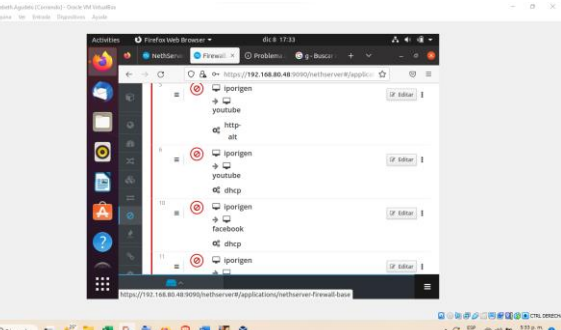

**CATRA** Fig. 40. Verificación del funcionamiento de las páginas bloqueadas por el navegador.

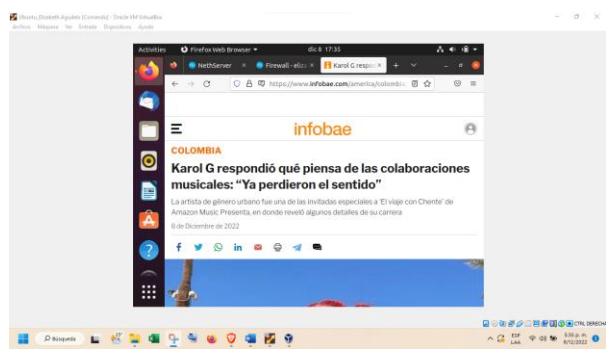

Fig. 41. Comprobación de otra página web que funciona correctamente.

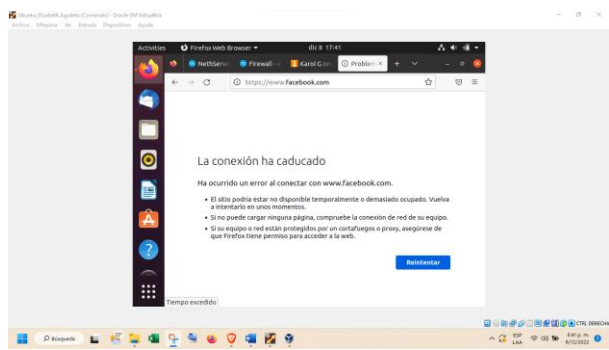

Fig. 42. Observación de página de red social bloqueada.

### **3.4 TEMÁTICA 4: File Server y Print Server.**

Implementación y configuración detallada del acceso de una estación de trabajo GNU/Linux a través del controlador de dominio LDAP a los servicios de carpetas compartidas e impresoras.

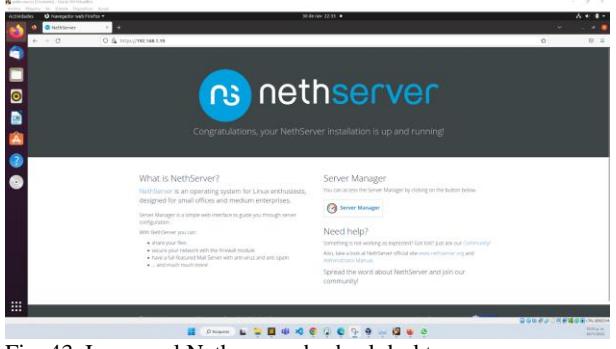

Fig. 43. Ingreso al Nethserver desde el desktop.

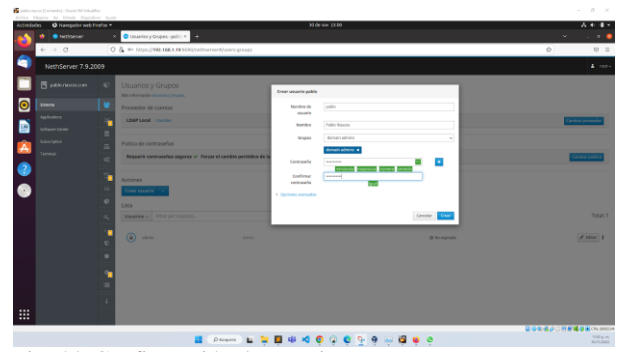

Fig. 44. Configuración de usuarios y grupos.

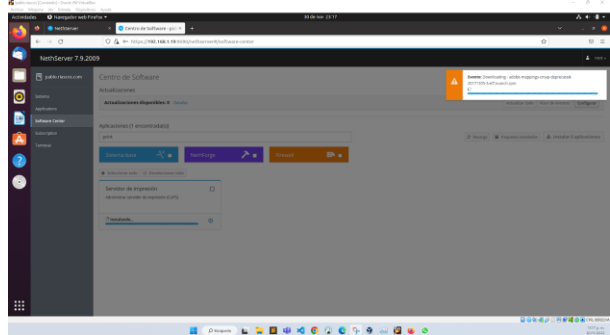

Fig. 45. Instalación de la aplicación servidor de impresoras.

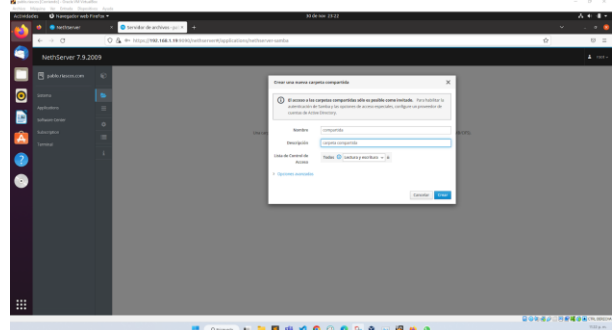

Fig. 46. Aplicación de carpetas compartidas.

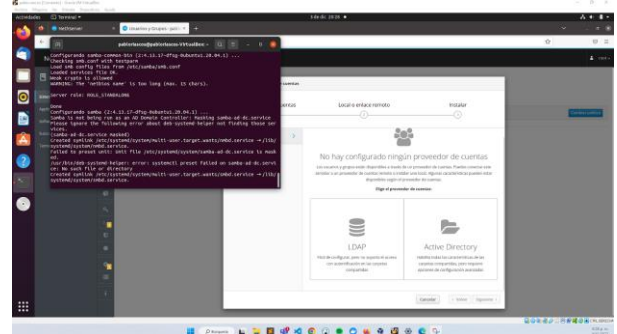

Fig. 47. Proceso de carpetas compartidas desde consola.

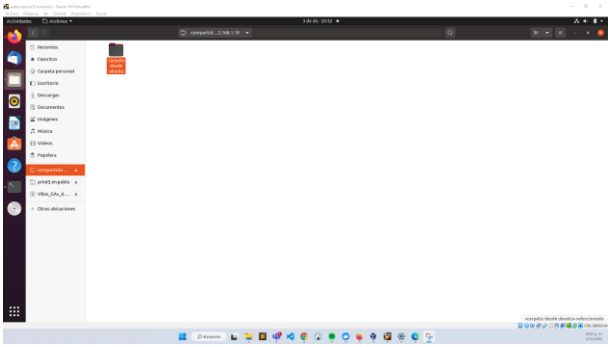

Fig. 48. Creación de carpeta en el desktop.

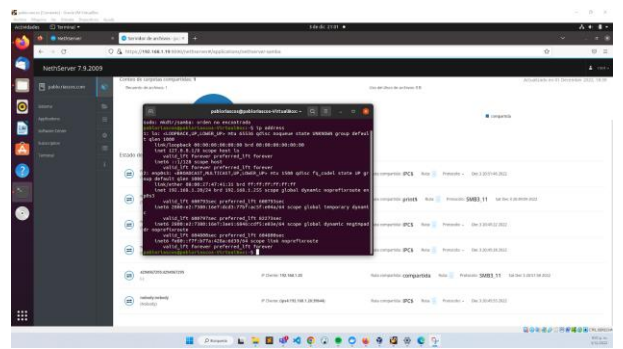

Fig. 49. Carpetas compartidas por medio de consola.

### **3.5 TEMÁTICA 5: VPN.**

Implementación y configuración detallada de la creación de una VPN que permita establecer un túnel privado de comunicación con una estación de trabajo GNU/Linux. Se debe evidenciar el ingreso a algún contenido o aplicación de la estación de trabajo.

Inicialmente se configuran diferentes redes haciendo uso de los roles disponibles en el sistema Nethserver, obteniendo una red DMZ dentro de la cual se colocará una máquina virtual con un servidor, una red WAN desde la cual se recibirán conexiones al servidor VPN, y una red LAN dentro de la cual se ubicará una estación de trabajo, a la cual se accederá tras conectarse mediante la VPN.

| <b>c)</b> Firefox<br>Activities                                                                                                    |                                                     | Sdedic 1855                                                      |                                | ۰ | en | ● 品 ●                 |                | ø |
|----------------------------------------------------------------------------------------------------|-----------------------------------------------------|------------------------------------------------------------------|--------------------------------|---|----|-----------------------|----------------|---|
| W National continuous hit = 1 +<br>۰                                                                                                    |                                                     |                                                                  |                                |   |    | u                     |                | × |
| $\rightarrow$ $\alpha$<br>s.                                                                                                    | O & @ https://192.993.93.35.0000/vethavver80vetable |                                                                  |                                | ŵ |    | <b>to</b>             |                | Ξ |
| □documentation 音Valor-F-Wikipedia, la  音人dve into spatial sear. 音Let's Encypt 音Vault by HashCorp 音 "How NOT to Measure  音 RabbitMD tutersal - "H |                                                     |                                                                  |                                |   |    |                       |                | × |
| NethServer 7.9.2009                                                                                                    |                                                     |                                                                  |                                |   |    |                       | $\Delta$ more. |   |
| <b>Ust</b><br><b>N</b> netroever/letucal<br>÷                                                                                                    | Late opened.                                        |                                                                  |                                |   |    | Gr. Asuting lots: \$  |                |   |
| <b>SE</b><br>Testern<br>$\circ$<br>Applications<br>- 1                                                                                           | <b>HORAT</b><br><b>DOMESTICATES</b>                 | E COR 992 166 2 15/24<br>Mars vifo                               | # UP                           |   |    | a civigen 1           |                |   |
| <b>Scholare Cereer</b><br>×<br>WAN (red)                                                                                                    |                                                     |                                                                  |                                |   |    |                       |                |   |
| <b>MACHINE</b><br>m<br>Terrenal<br>$\circledcirc$<br>$\alpha$                                                                                    | 41045170<br><b>BUD 27-41 Direct</b>                 | E2 (104) 192-168-80-85/24<br><b>36 GW -</b><br>More trity        | <b>MAGNET</b><br>4.0P<br>vone. |   |    | <b>B</b> Centgure 1   |                |   |
| ъ<br>$\circledcirc$<br>٠<br>ö                                                                                                    | 040455<br>100917-04032                              | C COR 19.8.4.19/24 (Fritt)<br><b>36 GW 10-0-4-2</b><br>Marx with | 4.0P                           |   |    | <b>B</b> Certains 1   |                |   |
|                                                                                                    | CIVIZ Interiges                                     |                                                                  |                                |   |    |                       |                |   |
| ×<br>σ                                                                                                    | and it<br>0000227093717                             | D COR 192,166.1.15/24<br>Many with                               | $\Psi$ . UP<br>998             |   |    | <b>6</b> Centigure: 1 |                |   |

Fig. 50. Configuración de las redes en Nethserver.

Posteriormente se instala OpenVPN en el centro de software, que podrá ser accedido tras finalizar el proceso de instalación mediante la opción de aplicaciones, ubicada en la barra de navegación izquierda.

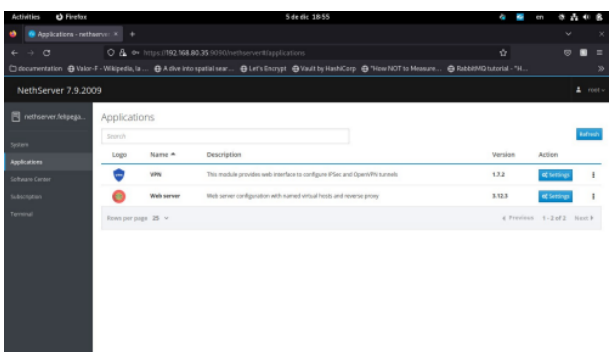

Fig. 51. Instalación de OpenVPN.

Se configura el servidor RoadWarrior indicando el segmento de red que se creará para las conexiones realizadas mediante VPN, así como la IP pública desde la cual se recibirán las conexiones IP, que en este caso corresponde a la asignada en el servidor Nethserver dentro de la red WAN.

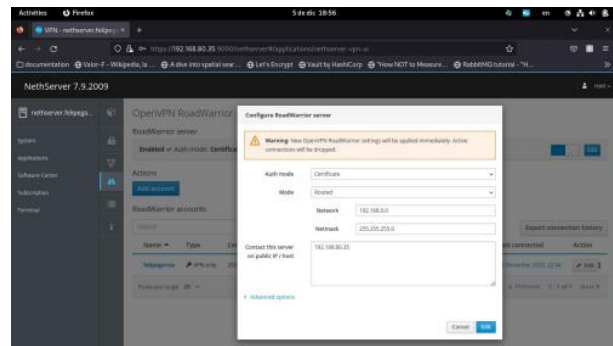

Fig. 52. Configuración del servidor RoadWarrior.

Se procede a crear una cuenta para conectarse al servidor de VPN y se descarga el certificado a la cuenta, la cual será necesaria para futuras conexiones.

| the Firefox<br>Activities                                                                                                    |                                                                              |                        | 5 de dic 18-56     |                       |                 |               | ٠              | ۰<br>ŧ                    | ۰            |                |
|----------------------------------------------------------------------------------------------------|------------------------------------------------------------------------------|------------------------|--------------------|-----------------------|-----------------|---------------|----------------|---------------------------|--------------|----------------|
| WW-nethenver/elipeg: X +<br>۰                                                                                                    |                                                                              |                        |                    |                       |                 |               |                |                           | $\checkmark$ | $\propto$      |
| $\rightarrow$ $\sigma$                                                                                                    | O & or https://192.168.80.35.9030/nethserver#(applications/nethserver-ypn-ui |                        |                    |                       |                 |               | Ŷ.             |                           | $\mathbf{r}$ | п              |
| □ documentation 自 Valor-F - Wikipedia, la  各 A dive into spatial sear 各 Lefs Encrypt 自 Vault by HashiCorp 自 "How NOT to Measure 自 RabbitMD tutorial - "H |                                                                              |                        |                    |                       |                 |               |                |                           |              | $\gg$          |
| NethServer 7.9.2009                                                                                                    |                                                                              |                        |                    |                       |                 |               |                |                           |              | $\Delta$ rest- |
| 同 netroever.felpega<br>$\mathbf{G}$                                                                                                    | OpenVPN RoadWarrior                                                          |                        |                    |                       |                 |               |                |                           |              |                |
|                                                                                                    | RoadWarrior server                                                           |                        |                    |                       |                 |               |                |                           |              |                |
| ê<br>System                                                                                                    | triabled of Authmode: Certificate                                            |                        |                    |                       |                 |               |                |                           |              |                |
| Applications<br>v                                                                                                    |                                                                              |                        |                    |                       |                 |               |                |                           |              |                |
| Software Center<br>$\overline{\phantom{a}}$                                                                                                    | Actions                                                                      |                        |                    |                       |                 |               |                |                           |              |                |
| Subscription                                                                                                    | Add account                                                                  |                        |                    |                       |                 |               |                |                           |              |                |
| ۰<br>Terminal                                                                                                    | <b>RoadWarrior accounts</b>                                                  |                        |                    |                       |                 |               |                |                           |              |                |
| £.                                                                                                    | Search                                                                       |                        |                    |                       |                 |               |                | Export connection history |              |                |
|                                                                                                    | Type<br>Name A                                                               | Certificate expiration | <b>Reserved IP</b> | <b>Remote network</b> | State           | <b>WANTER</b> | Last connected |                           | Action       |                |
|                                                                                                    | <b><i>P VISLAND</i></b><br>felipegarcia                                      | 2032-12-02 (Nikd)      |                    |                       | M Not connected | $\sim$        |                | 04 December 2022, 22:44   | $\rho$ to 1  |                |
|                                                                                                    | Rows per page 25 v                                                           |                        |                    |                       |                 |               |                | d Previous 1-1 of 1 Newth |              |                |
|                                                                                                    |                                                                              |                        |                    |                       |                 |               |                |                           |              |                |
|                                                                                                    |                                                                              |                        |                    |                       |                 |               |                |                           |              |                |

Fig. 53. Creación de cuenta para el servidor VPN.

Con el fin de verificar el acceso a la máquina cliente a alguno de los servicios hospedados en la máquina de trabajo que se encuentra dentro de la red LAN, se levanta un sencillo servicio que devuelve una cadena de texto.

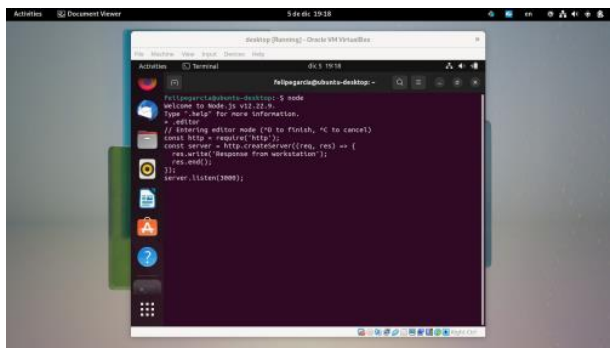

Fig. 54. Servicio de cadena de texto.

Se realiza la conexión del servidor de VPN con el certificado descargado.

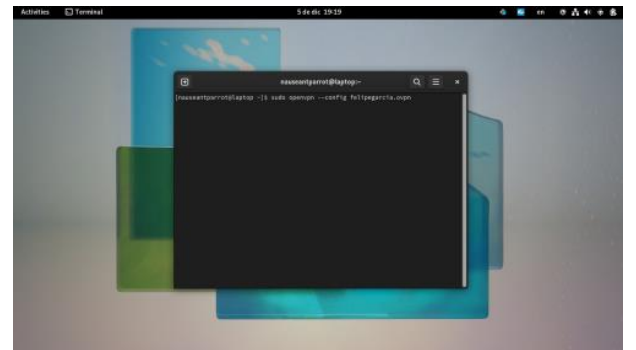

Fig. 55. Conexión del servidor VPN.

Se verifica el cambio de estado a conectado de la cuenta creada en el servidor RoadWarrior.

| <b>O</b> Firefox<br>Activities                                                                                                    |                                 |                                                                             |                | 5 de dic 19:21    |                                                                         |        | <b>CTI</b>     | ۰                          |
|----------------------------------------------------------------------------------------------------|---------------------------------|-----------------------------------------------------------------------------|----------------|-------------------|-------------------------------------------------------------------------|--------|----------------|----------------------------|
| WW-nethanver.felipeg: X +                                                                                                    |                                 |                                                                             |                |                   |                                                                         |        |                | ×                          |
| $\rightarrow$ $\sigma$                                                                                                    |                                 | O & > https://192.168.2.15:9090/nethserverti/applications/nethserver-vpn-ui |                |                   |                                                                         |        | ŵ              | $\equiv$                   |
| Cidcourvertation @ Valor-F - Wikipedia, Ia  @ A dive into spatial sear @ Let's Encrypt @ Vault by HashKorp @ 'How NOT to Measure @ RabbitMD tutorial - "H |                                 |                                                                             |                |                   |                                                                         |        |                | ×                          |
| NethServer 7.9.2009                                                                                                    |                                 |                                                                             |                |                   |                                                                         |        |                | $2 - 1001$                 |
| Fill nethserver.felipega<br>$\mathbf{G}$                                                                                                    | OpenVPN RoadWarrior             |                                                                             |                |                   |                                                                         |        |                |                            |
|                                                                                                    | RoadWarrior server              |                                                                             |                |                   |                                                                         |        |                |                            |
| ₿<br>Seiten<br>Applications                                                                                                    | Enabled v Authmode: Certificate |                                                                             |                |                   |                                                                         |        |                |                            |
| v<br>Software Center                                                                                                    | Actions                         |                                                                             |                |                   |                                                                         |        |                |                            |
| $\overline{\phantom{a}}$<br>Subscription                                                                                                    | Add account                     |                                                                             |                |                   |                                                                         |        |                |                            |
| ۰<br>Terminal                                                                                                    | RoadWarrior accounts            |                                                                             |                |                   |                                                                         |        |                |                            |
| £                                                                                                    | Snorch                          |                                                                             |                |                   |                                                                         |        |                | Export connection history  |
|                                                                                                    | Type<br>Name 4                  | Certificate<br>expiration                                                   | Reserved<br>19 | Remote<br>network | State                                                                   | WAN IP | Last connected | Action                     |
|                                                                                                    | felloegards <b>P</b> Whichis    | 2032-12-02 (right)                                                          | $\sim$         | $\sim$            | Connected (192.168.0.6) 192.168.80.25 (enploit) 05 December 2022, 19:28 |        |                | 7.161                      |
|                                                                                                    | Rows per page 25 v              |                                                                             |                |                   |                                                                         |        |                | 4 Previous 1-1 of 1 Novt 8 |

Fig. 56. Cambio de estado.

En la máquina cliente se hace ping a la estación de trabajo ubicada en la red LAN, verificando el correcto enrutamiento entre la red de conexiones VPN y la LAN.

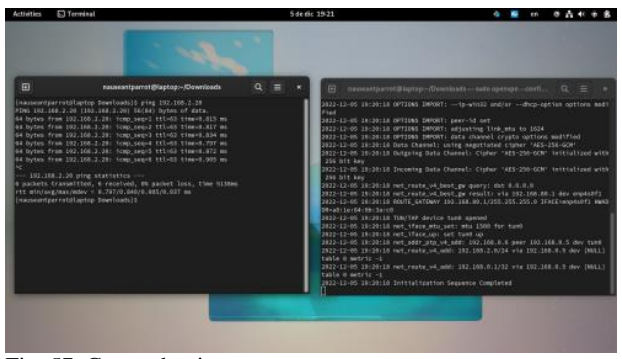

Fig. 57. Comando ping.

Finalmente, se ejecuta una petición con ayuda del comando curl con el fin de verificar el acceso al servidor levantado previamente.

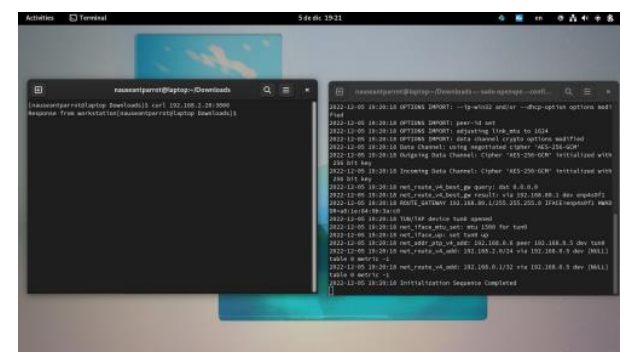

Fig. 58. Comando curl.

## **4 CONCLUSIONES**

Finalizando con la presente actividad pudimos definir que los puntos se lograron hacer en esta actividad se pudieron determinar que todos los puntos realizaron trabajando el Nethserver y tomando en cuenta que todo lo que se realizó se tomó capture y demostración en ella.

Mediante el presente artículo se formularon soluciones bajo GNU/Linux a través de la instalación, configuración y puesta en marcha de la infraestructura tecnológica que permita dar respuesta a los requerimientos específicos del cliente, demostrando las habilidades para la ejecución de los procesos y procedimientos de configuración del Nethserver y las necesidades requeridas.

Al final es posible concluir que Linux con sus diferentes distribuciones cuenta con herramientas muy prácticas y útiles para la seguridad informática en general.

Con este trabajo pude hacer práctica de la teoría relacionada a la instalación de Nethserver, además pudimos hacer práctica de la instalación de un proveedor de LDAP en este caso local para el maneo de file server y lo importante que fue segmentar grupos dentro de una organización, creando usuarios asociados con esos grupos y crear impresoras y carpetas compartidas separadas para cada segmento de grupo.

Con las configuraciones efectuadas al Nethserver se pudo establecer la VPN, observando un correcto funcionamiento de las redes configuradas y de las aplicaciones descargadas, cumpliendo con los requerimientos del cliente y brindando soluciones óptimas desde Linux.

### **5 REFERENCIAS**

- [1] Gómez, L. J., & Gómez, L. O. D. (2014). Administración de sistema operativos. (Páginas. 202 - 205). elibro. [https://elibro](https://elibro-net.bibliotecavirtual.unad.edu.co/es/ereader/unad/62479?page=202)[net.bibliotecavirtual.unad.edu.co/es/ereader/unad/62479?page=20](https://elibro-net.bibliotecavirtual.unad.edu.co/es/ereader/unad/62479?page=202) [2.](https://elibro-net.bibliotecavirtual.unad.edu.co/es/ereader/unad/62479?page=202)
- [2] Jorba, J. (2012). Administración de seguridad. Paginas (27 33). OpenAccess. [http://openaccess.uoc.edu/webapps/o2/bitstream/106](http://openaccess.uoc.edu/webapps/o2/bitstream/10609/61265/4/Administraci%C3%B3n%20avanzada%20del%20sistema%20operativo%20GNU_Linux_M%C3%B3dulo4_Administraci%C3%B3n%20de%20seguridad.pdf) [09/61265/4/Administraci%C3%B3n%20avanzada%20del%20sist](http://openaccess.uoc.edu/webapps/o2/bitstream/10609/61265/4/Administraci%C3%B3n%20avanzada%20del%20sistema%20operativo%20GNU_Linux_M%C3%B3dulo4_Administraci%C3%B3n%20de%20seguridad.pdf) [ema%20operativo%20GNU\\_Linux\\_M%C3%B3dulo4\\_Administr](http://openaccess.uoc.edu/webapps/o2/bitstream/10609/61265/4/Administraci%C3%B3n%20avanzada%20del%20sistema%20operativo%20GNU_Linux_M%C3%B3dulo4_Administraci%C3%B3n%20de%20seguridad.pdf) [aci%C3%B3n%20de%20seguridad.pdf.](http://openaccess.uoc.edu/webapps/o2/bitstream/10609/61265/4/Administraci%C3%B3n%20avanzada%20del%20sistema%20operativo%20GNU_Linux_M%C3%B3dulo4_Administraci%C3%B3n%20de%20seguridad.pdf)
- [3] Ministerio de educación y ciencia. Introducción a Linux. (Páginas. 1 - 40). Madrid. Material curricular libre. [http://www.mclibre.org/descargar/docs/manual-mec/mec](http://www.mclibre.org/descargar/docs/manual-mec/mec-curso-ubuntu-606-200609.pdf)[curso-ubuntu-606-200609.pdf.](http://www.mclibre.org/descargar/docs/manual-mec/mec-curso-ubuntu-606-200609.pdf)
- [4] Offensive Security. (2020). *Kali dentro de VirtualBox (VM invitada)*. Kali. [https://www.kali.org/docs/virtualization/install](https://www.kali.org/docs/virtualization/install-virtualbox-guest-vm/)[virtualbox-guest-vm/](https://www.kali.org/docs/virtualization/install-virtualbox-guest-vm/)
- [5] Oracle (2020). Manual de usuario VirtualBox. VirtualBox. [https://www.virtualbox.org/manual/.](https://www.virtualbox.org/manual/)
- [6] Sanz Mercado, P. (2014). Seguridad en linux: guía práctica. Editorial Universidad Autónoma de Madrid. (Páginas. 13 - 26). elibro. [https://elibro](https://elibro-net.bibliotecavirtual.unad.edu.co/es/ereader/unad/53966?page=13)[net.bibliotecavirtual.unad.edu.co/es/ereader/unad/53966?page=13](https://elibro-net.bibliotecavirtual.unad.edu.co/es/ereader/unad/53966?page=13)
- [7] Torres, E. F., & Pizarro, G. A. M. (2017). Linux para usuarios.(Páginas. 259 - 261). elibro. [https://elibro](https://elibro-net.bibliotecavirtual.unad.edu.co/es/ereader/unad/49434?page=259)[net.bibliotecavirtual.unad.edu.co/es/ereader/unad/49434?page=25](https://elibro-net.bibliotecavirtual.unad.edu.co/es/ereader/unad/49434?page=259) [9.](https://elibro-net.bibliotecavirtual.unad.edu.co/es/ereader/unad/49434?page=259)